# **CHIRP - New Model # 9551**

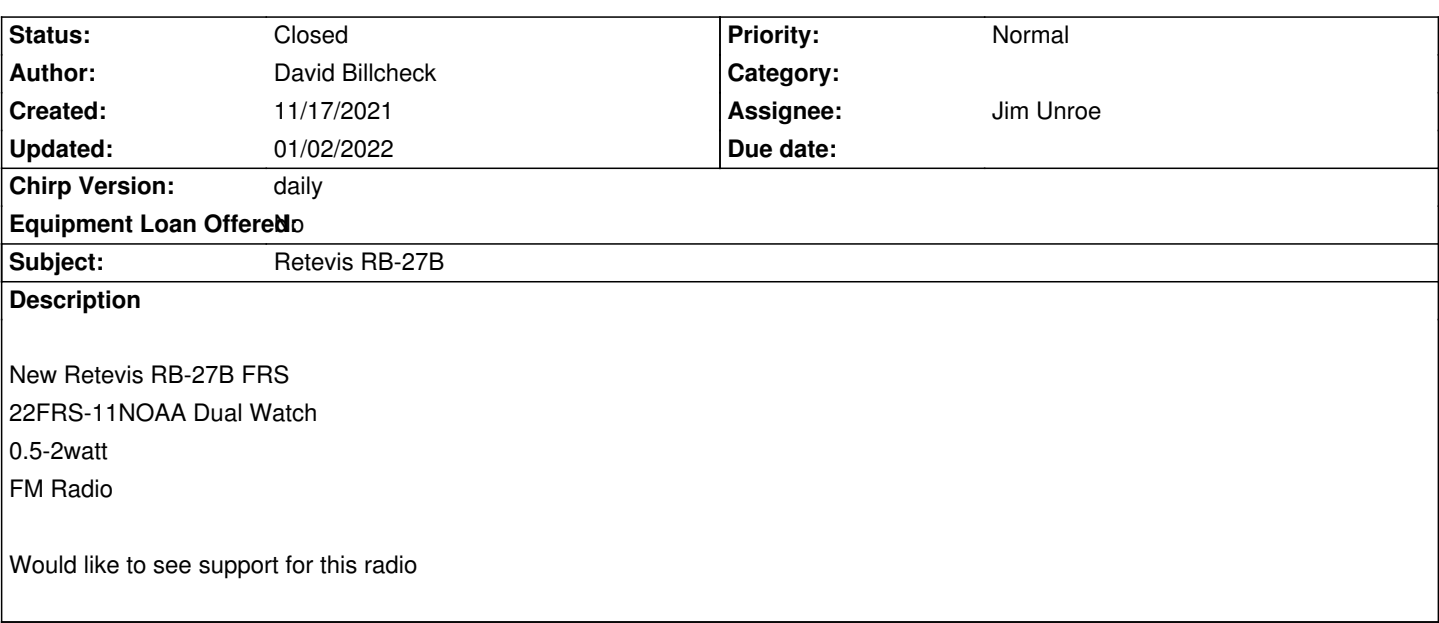

## **Associated revisions**

**Revision 3639:b4e220b91247 - 01/02/2022 10:17 pm - Jim Unroe** 

*[BF-T8] Driver maintenance: bf-t8.py*

*This patch does the following...*

- *corrects a comment*
- *standardized some helper code*
- *removes some redundent code*
- *corrects a data element name that only gets called in an extreme edge case*

*These changes do not add, remove or change any current functionality and are made in preparation for #9551*

# **Revision 3640:74faa4d02e00 - 01/02/2022 10:18 pm - Jim Unroe**

*[RB27B] Add Retevis RB27B*

*This patch adds support for the Retevis RB27B FRS radio.*

*addresses #9551*

## **History**

# **#1 - 12/14/2021 03:26 pm - David Billcheck**

*Any chance this will be looked at soon?*

#### **#2 - 12/14/2021 04:39 pm - Jim Unroe**

*- Status changed from New to Feedback*

*I just received a set of RB27 radios (RB27, RB27B, RB27V and RB627) from Retevis so I will be looking into it.*

*Jim KC9HI*

### **#3 - 12/14/2021 04:42 pm - David Billcheck**

*Thanks John.*

*I have the RB27B FRS and the RB27 GMRS. These are pretty nice radios.*

*Thanks for the work on the RB18. I have several in use for the family. Dave*

## **#4 - 12/20/2021 02:11 pm - Jim Unroe**

- *File bf-t8\_1 rb27b frs.py added*
- *Assignee set to Jim Unroe*
- *Target version set to chirp-daily*

*I have created a test driver module for the* **Retevis RB27B** *(FRS) radio. It uses the Vendor:* **Retevis** */ Model:* **RB27B** *selections. Here is how you use it.*

*1. Download the* **bf-t8\_1 rb27b - frs.py** *test driver module and save it to a convenient location.*

*Note: Be sure to* **left-click the link** *and then click the download link near the top of the page that loads. Right-clicking the link to download the test driver module will not work.*

#### *2. Load CHIRP*

*3. Click Help in the menu bar and enable Enable Developer Functions*

*4. Click File -> Load Module to locate and load the test driver module that was saved in step 1*

*At this point CHIRP will have a red background to indicate that it is running with an external driver module loaded. This does not permanently change your CHIRP installation in any way. Once you close CHIRP, you will have to reload the test driver module again before you can program the Retevis RB27B.*

**Before doing any editing***, be sure to save your first successful download as a CHIRP Radio Images (\*.img) file to be kept as a backup. Once you have your backup saved, test whatever you care to test. Let me know if you find something that doesn't work.*

*Jim KC9HI*

## **#5 - 12/20/2021 02:12 pm - Jim Unroe**

*- Status changed from Feedback to In Progress*

## **#6 - 12/20/2021 05:41 pm - David Billcheck**

*Hi Jim, Thanks for working on this. Works for download. Changed MR channels and squelch and TO saved OK when uploading back to radio* *Setting FM radio freq does not save it to radio.*

*Can you show NOAA freq/chan in download on memories page.*

*Settings page NOAA select only has first 7 channels out of 11*

*Dave*

### **#7 - 12/20/2021 07:03 pm - Jim Unroe**

*- File bf-t8\_1 rb27b - frs.py added*

*David Billcheck wrote:*

*Hi Jim, Thanks for working on this. Works for download. Changed MR channels and squelch and TO saved OK when uploading back to radio*

#### *great*

*Setting FM radio freq does not save it to radio.*

Gook catch. This has been broken since the BF-T8 driver was created. It saves to the radio but it is an invalid value. I had the variable type incorrectly *defined. Fixed and working now.*

*Can you show NOAA freq/chan in download on memories page.*

*No. But you can add them to the RB27 GMRS radio if you want.*

*Settings page NOAA select only has first 7 channels out of 11*

*Good catch. These have been missing from the list since the BF-T8 driver was created. Missing frequencies added to the list.*

*Dave*

*Jim KC9HI*

## **#8 - 12/20/2021 08:45 pm - David Billcheck**

*Driver2 everything OK Thanks, Dave*

#### **#9 - 12/24/2021 12:23 pm - Jim Unroe**

*- Status changed from In Progress to Resolved*

*- % Done changed from 0 to 100*

*A patch has been submitted. Support should be in the next CHIRP daily build following acceptance.*

*Jim KC9HI*

# **#10 - 01/02/2022 04:23 pm - Jim Unroe**

*- Status changed from Resolved to Closed*

*Support will be in the 3 January 2022 CHIRP daily build.*

*Jim KC9HI*

# **Files**

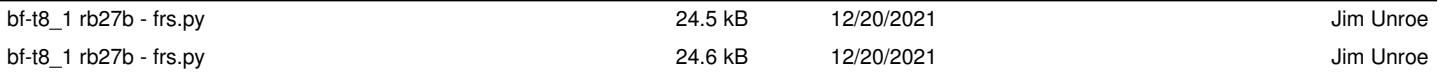